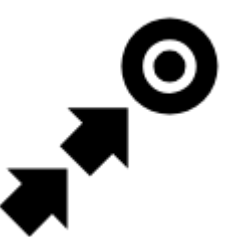

# **Guidance**

# **Guidance To a Point**

**Off-road, beeline guiding to a selected place, independent on road network**. Used especially for orientation in free terrain.

Typically useful for finding **[geocaches](http://docs.locusmap.eu/doku.php?id=manual:user_guide:geocaching)** or directing towards **[user point of interest](http://docs.locusmap.eu/doku.php?id=manual:user_guide:points)** and **[LoMap POI](http://docs.locusmap.eu/doku.php?id=manual:user_guide:points:about#lomaps_points_of_interest)** (remote viewpoint, waterfall etc.):

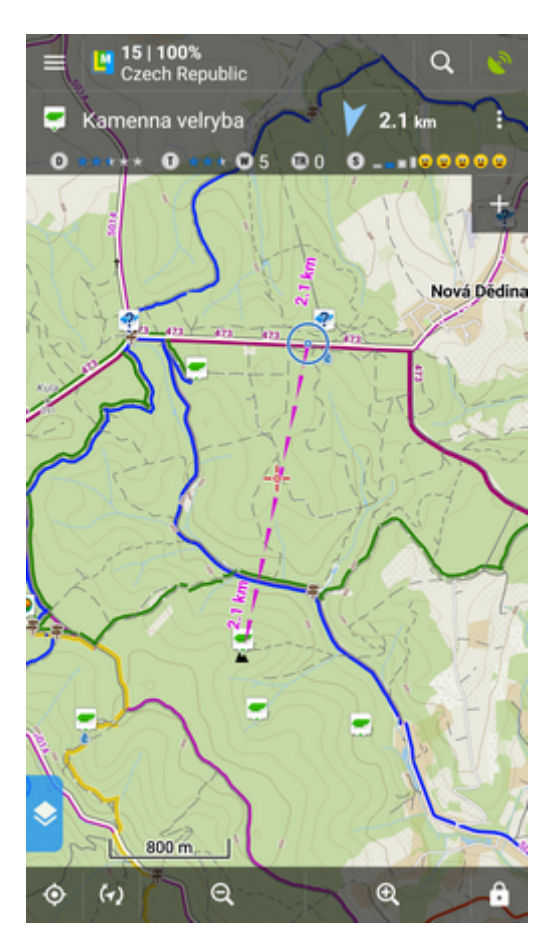

**How to guide? Select target and start guiding to it from its action menu.**

# **Select target and start**

### **A particular point on map**

- tap the point (LoMap POI, geocache...) on map
- $\cdot$  tap  $\rightarrow$  and then  $\rightarrow \odot$  **Guide On:**

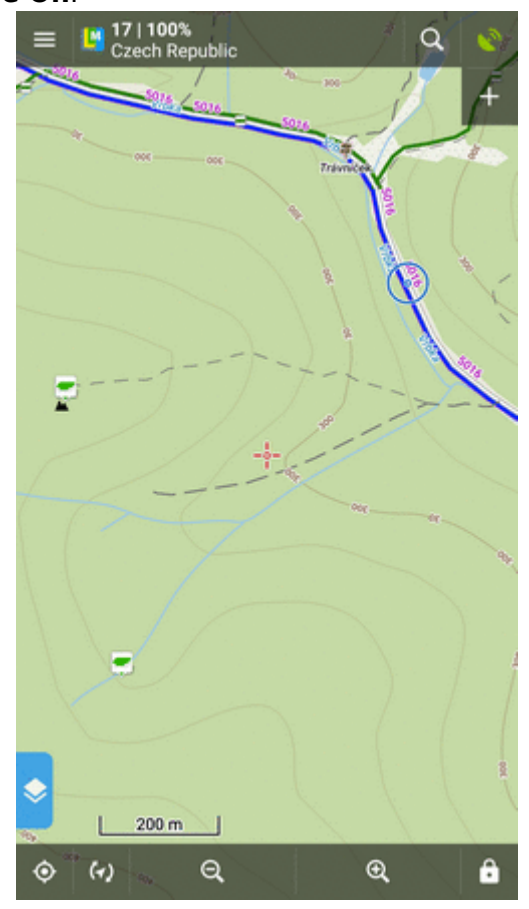

### **Indefinite place on map**

- long-tap a place on map
- a pop-up (usually with address) appears
- $\cdot$  tap  $\rightarrow$  and then  $\rightarrow \odot$  **Guide On:**

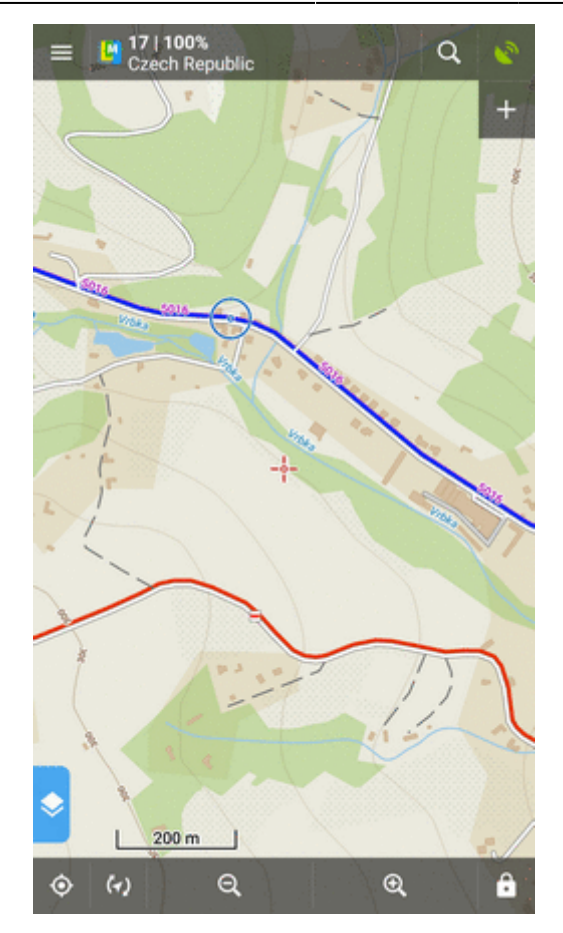

### **In Points manager**

- go to **Menu > Points > folder > tap the selected point** and open its detail screen
- tap  $\bullet$  in the bottom panel and select **+©**Guide On:

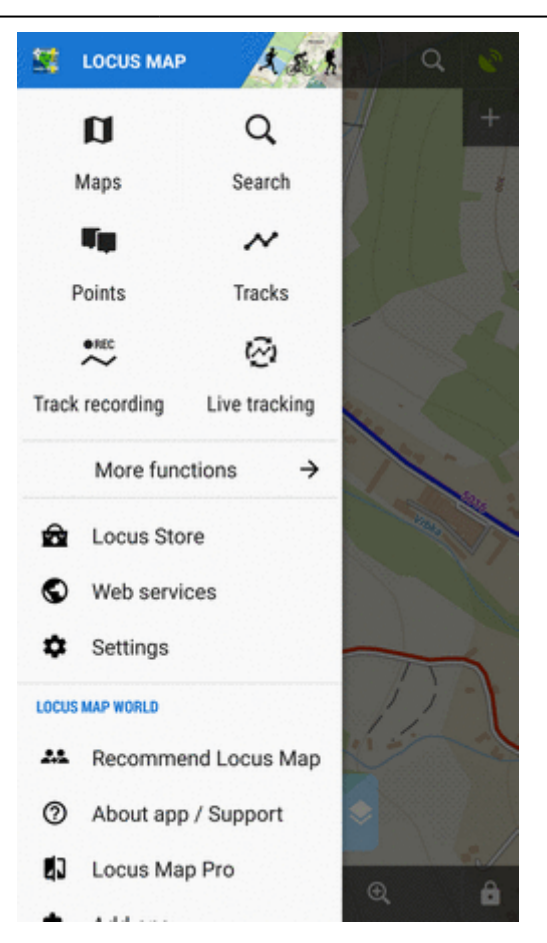

# **Controlling**

### **Point guidance panel**

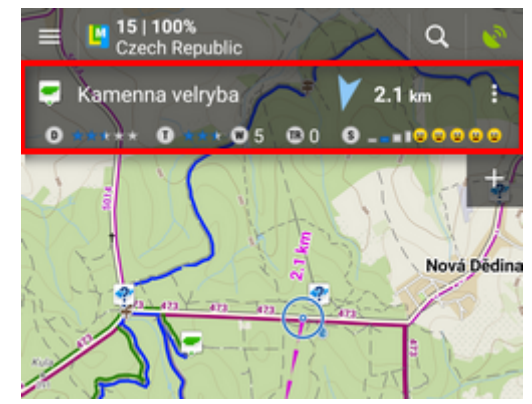

It displays information about the point, its distance and direction. In case of guidance to a geocache there are also other facts like the cache type, difficulty and terrain. Tapping the panel displays the point detail screen.

#### **Panel menu**

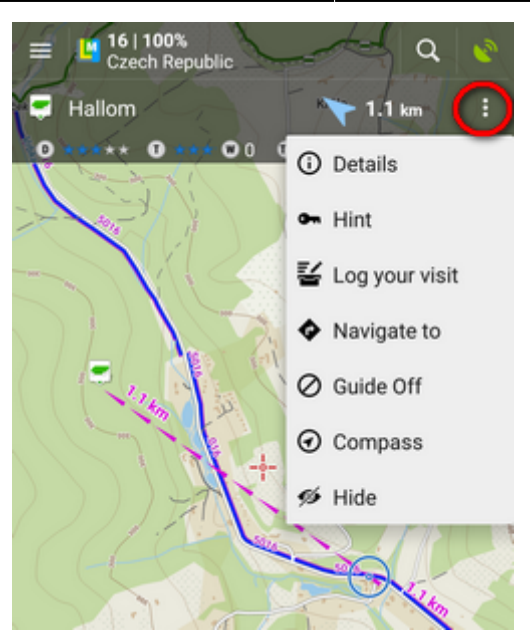

- Details opens screen with the point details
- Hint in case of guidance to a geocache
- Load all waypoints in case of guidance to a geocache with more waypoints
- Navigate to switches to turn-by-turn navigation and calculates a route to the target
- Guide Off stops guidance
- Compass switches into [compass](http://docs.locusmap.eu/doku.php?id=manual:user_guide:tools:gps#compass) view
- Hide makes the point invisible on map

### **Target notifications**

Locus can notify you of coming target several ways:

- **once in defined distance** from the point of guidance
- **repeatedly** after you reach defined distance
- **changes frequency of alerts** in dependance on your distance from the target (the faster the closer you are)

### **Settings**

- go to **Menu > Settings > Guidance > Notification**
- Switch **Notification ON**
- Select notification **mode** single alert, repeated or increased frequency alert
- Set the **distance** you want to be alerted at (or distance interval between repeated notifications).

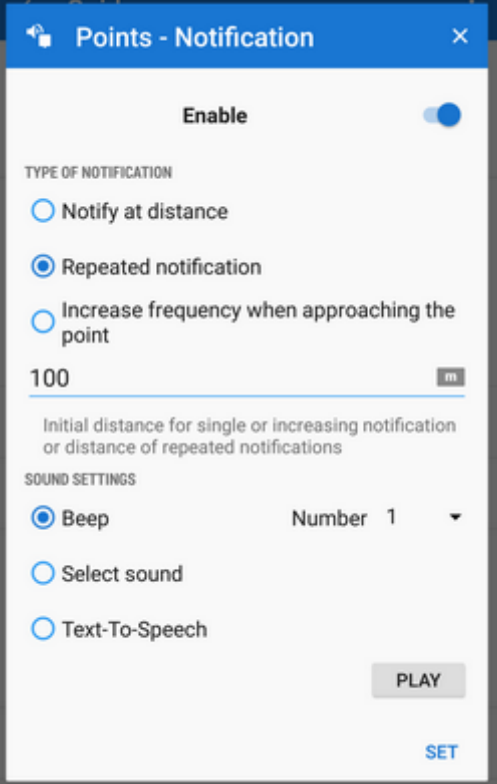

First two options have further settings:

#### **• Settings of sound**

- Disable all sounds are disabled, notification is made by the device screen and vibrator only
- $\circ$  Beep it is possible to set number of beeps (1-10)
- Select sound select from sounds stored in your device memory
- Text-To-Speech voice notification informing about distance and direction of the point. Tap **Play** to check your sound settings.
- **Settings of vibration** visible only when the device is equipped by a vibrator (mainly mobile phones)
	- $\circ$  Disable the device does not vibrate on notifications
	- o Pattern sets notification vibrating pattern, using three symbols: '.' for 200 miliseconds vibration, '-' for 500 miliseconds vibration and ' ' (space) for 500 miliseconds of silence. Tap **Play** to check your vibration settings.

### **Automatic zooming**

Locus can zoom the map **automatically according to the distance from the point** you are guided to - the closer the target is the bigger zoom is displayed so both your position and the target are visible on the map screen:

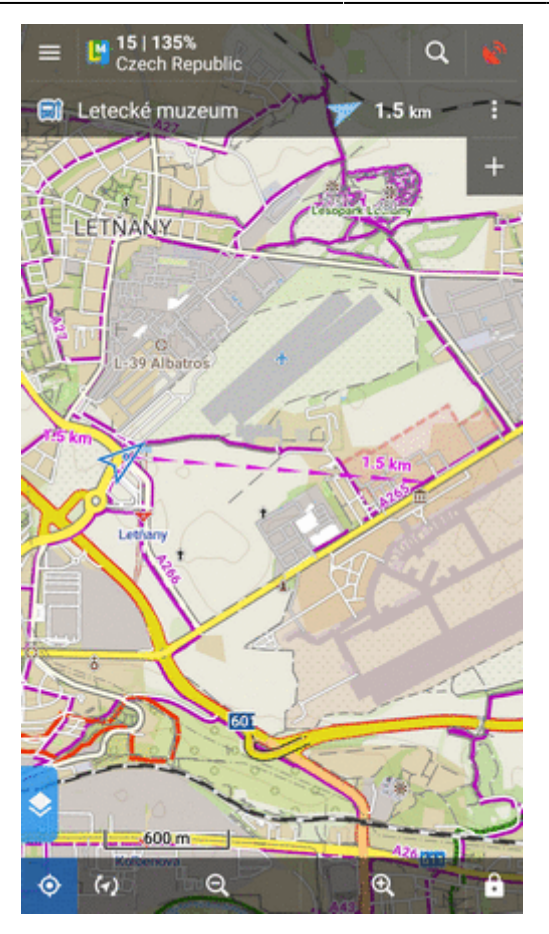

The option can be switched on in **Settings > Controlling > Map screen > Zoom according to speed**.

> At first the function zooms according to your current speed, beginning at 2000 m from the target it switches to the distance-based zooming mode. Applicable only for guidance to a point (not along a route).

### **Automatic screen on**

To save your battery energy you can set automatic screen turning-on. The screen lights up simulataneously with the sound notification.

You can set it up in **Settings > Controlling > Display > Screen on/off control**:

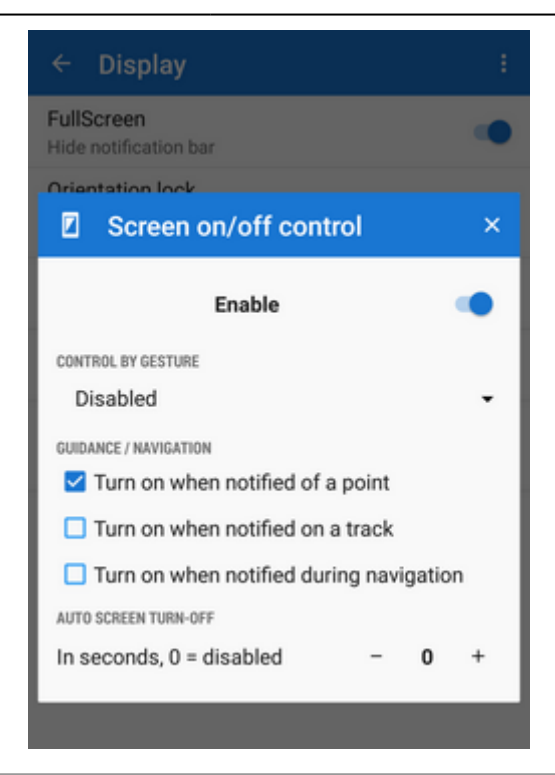

# **Guidance Along a Route**

In other words **guidance to a chain of routepoints**:

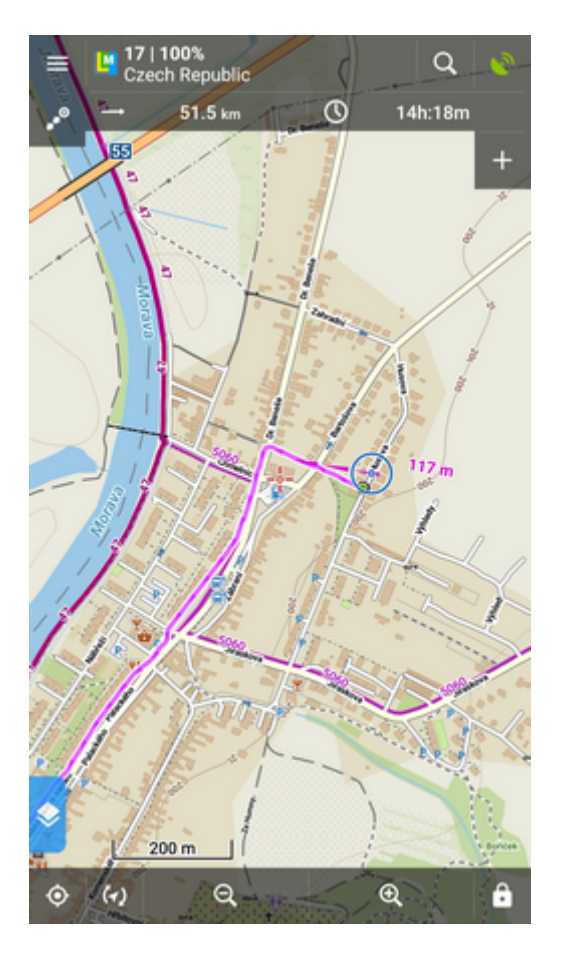

You are guided to the first point of the route, then to the second etc. It is useful e.g. for **sailing, sea-**

**kayaking, flying or crosscountry hiking** when there are no roads for turn-by-turn navigation.

# **Select route and start**

### **On map**

- tap the route on map
- tap > and select  $\blacktriangledown$  **Navigation/Guidance** from the popup menu
- tap  $\bullet^{\bullet}$  **Guidance** (check "Guide reversely" if you need guiding in reversed direction):<br> $\bullet$  **Guidance** (check "Guide reversely" if you need guiding in reversed direction):

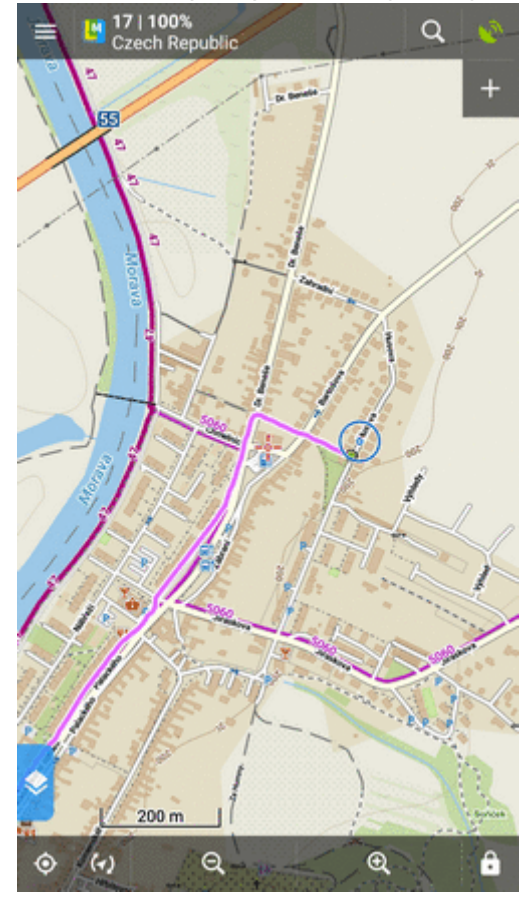

# **From tracks/routes manager**

- go to **Menu > Tracks**
- tap the selected route folder and the selected track to display the detail screen
- bottom panel >  $\bigoplus$  Navigation/Guidance button >  $\bigoplus^{\bullet}$  Guidance (check "Guide reversely" if you need guiding in reversed direction):

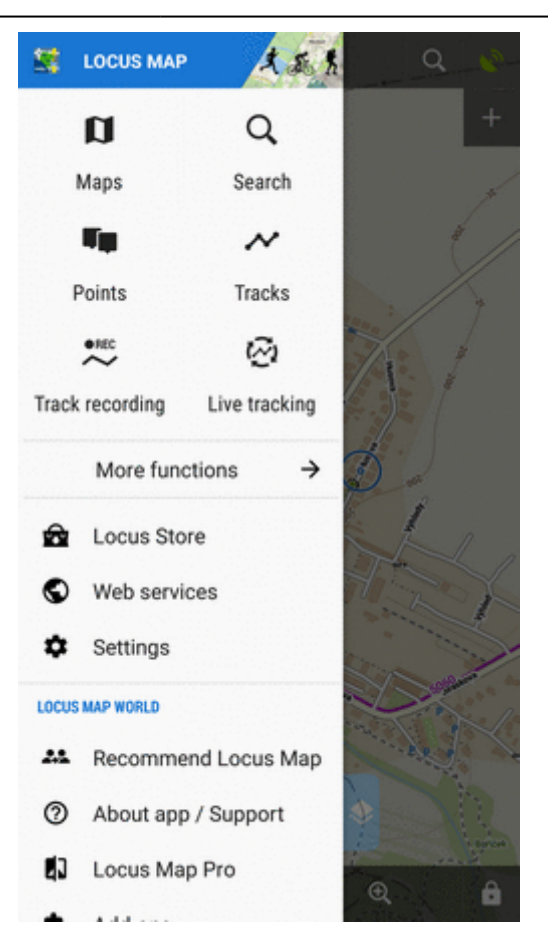

# **Controlling**

### **Route guidance panel**

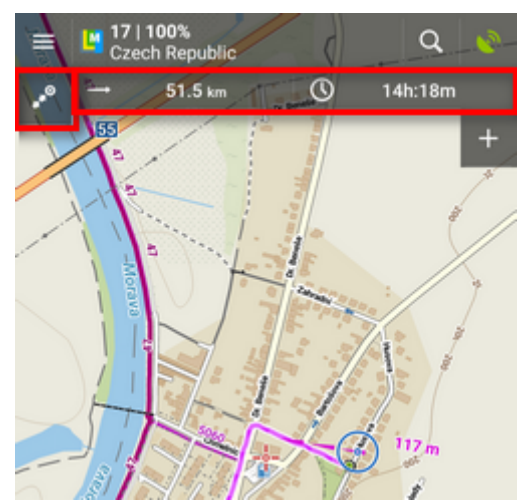

Appears when guidance is started. Consists of three sections:

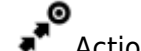

- Action menu • two information fields
- 

#### **Action menu**

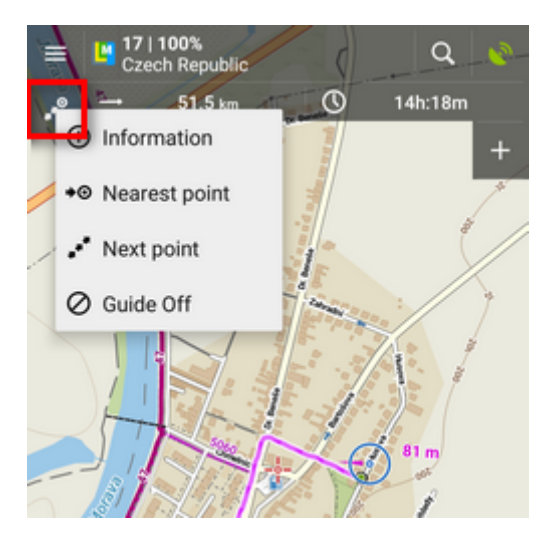

- information displays screen with detailed info on the track
- nearest point starts guidance to the nearest point of the route (it does not have to be the starting point)
- next point starts guidance to the next nearest routepoint
- *guide off* aborts guidance

### **Information fields**

Both can be configured. Tapping them unfolds a menu of features to display:

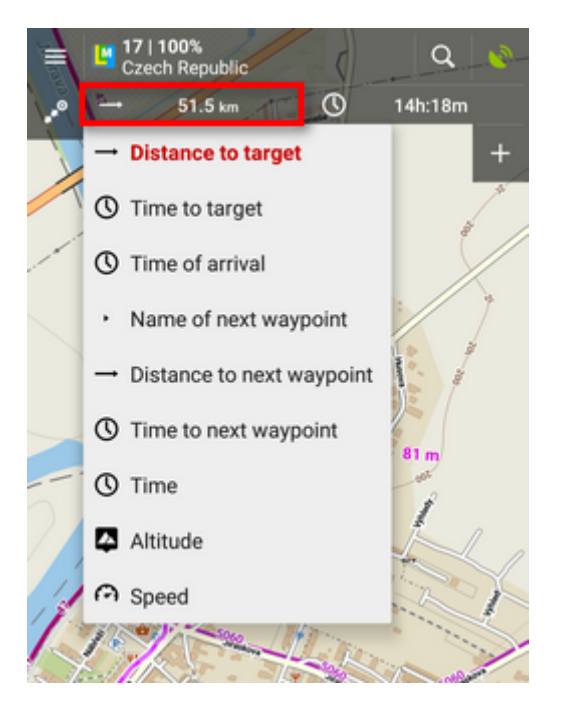

- Distance to target (default)
- Time to target estimated time calculated upon your average speed
- Time of arrival estimated arrival time calculated upon your average speed
- Name of next waypoint in case the waypoints are named
- Distance to next waypoint
- Time to next waypoint estimated time calculated according to average speed
- Time device clock
- Altitude current altitude of the user, calculated from GPS or the device barometer
- Speed

### **Set notifications of turns**

Locus Map can **notify you of direction changes on guided route**. The notifications are rendered automatically based on the **route shape** and do not reflect intersections.

go to **Menu > Settings > Guidance > Notification of next turn**:

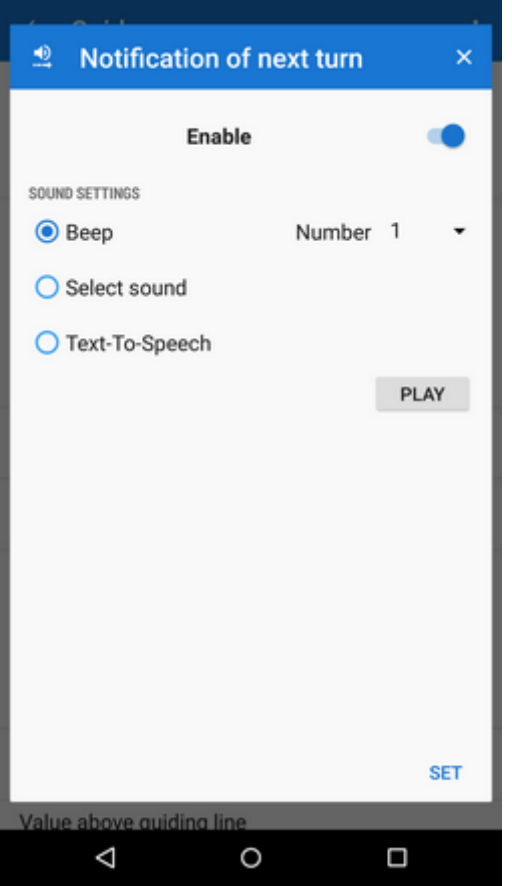

select **type of alert** - beep(s), custom sounds or Text-To-speech. TTS is very simple, if you need more detailed voice commands, use [Navigation.](http://docs.locusmap.eu/doku.php?id=manual:user_guide:functions:navigation:along-route)

# **Set "out of route" notification**

Locus Map can **notify you when you leave guided route**. Just set up the **alert distance** and **type of alert**:

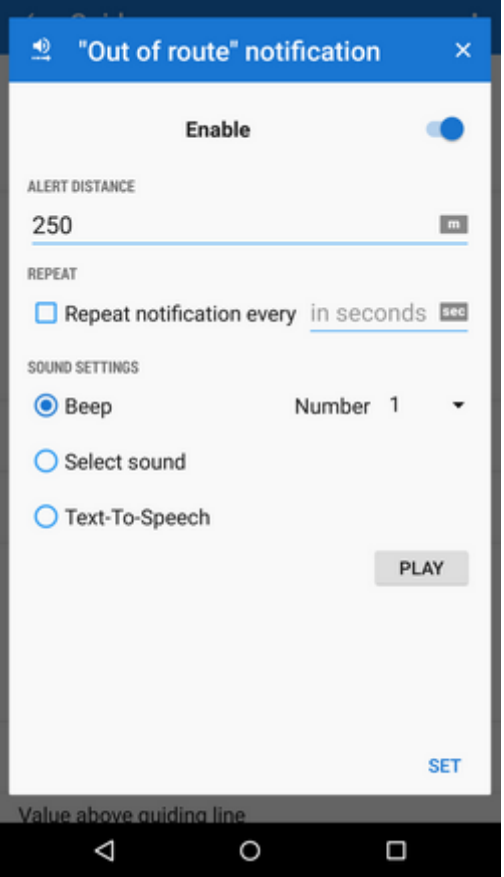

- go to **Menu > Settings > Guidance > "Out of route" notification**
- set alert **distance** and (optionally) **repetition** period
- select **type of alert**. TTS announces distance and direction of the nearest point of the route.

### **Automatic screen on**

To save your battery energy you can set automatic screen switching-on. The screen lights up simultaneously with the sound notification of the route turns.

You can set it up in **Settings > Controlling > Display > Screen on/off control**:

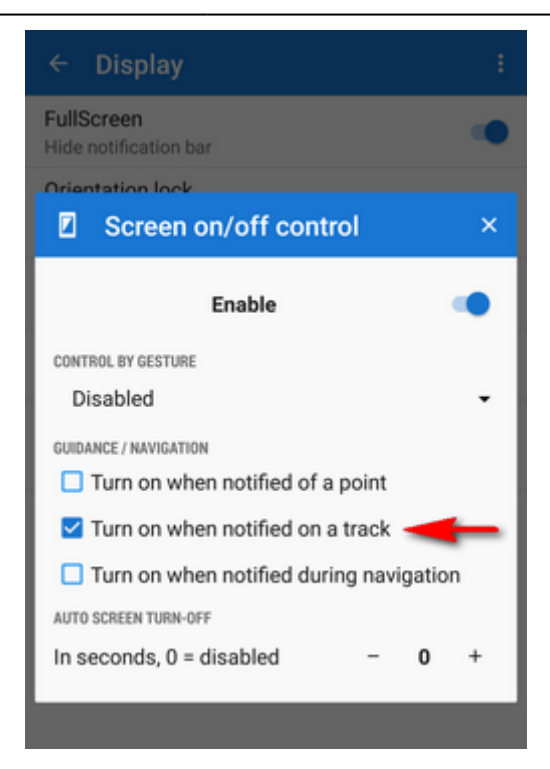

# **Other settings**

Guidance in Locus Map can be further set in **[Menu > Settings > Guidance](http://docs.locusmap.eu/doku.php?id=manual:user_guide:functions:guidance:settings)**.

From: <http://docs.locusmap.eu/>- **Locus Map Classic - knowledge base**

Permanent link: **[http://docs.locusmap.eu/doku.php?id=manual:user\\_guide:functions:guidance](http://docs.locusmap.eu/doku.php?id=manual:user_guide:functions:guidance)**

Last update: **2018/11/30 15:33**

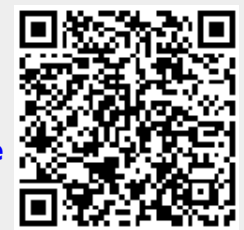